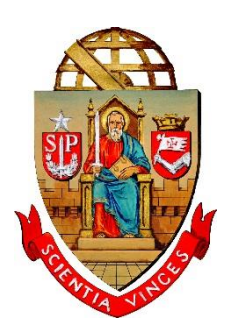

*Universidade de São Paulo Escola de Engenharia de São Carlos Departamento de Engenharia Mecânica*

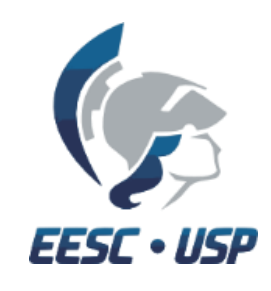

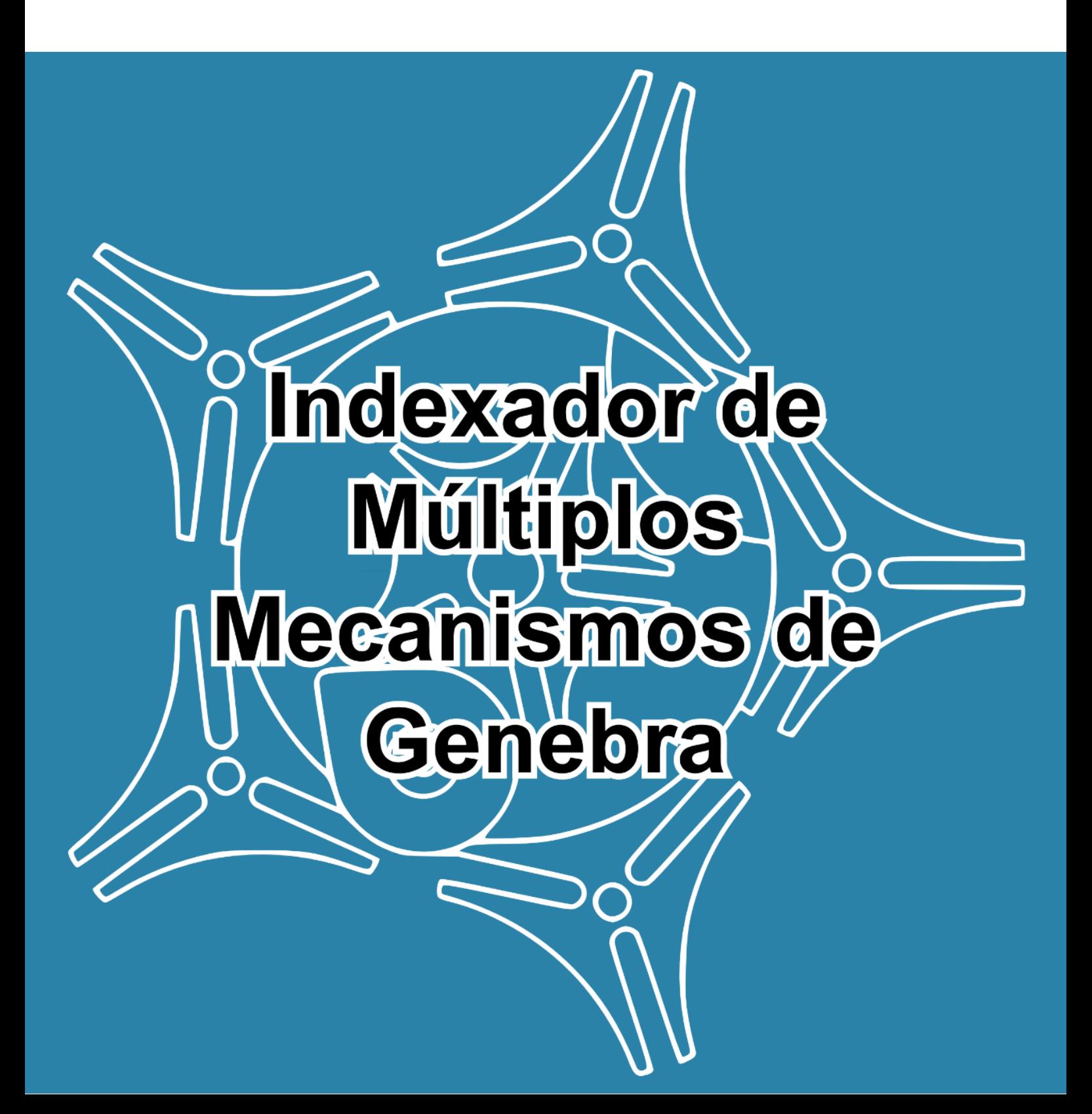

# Introdução

O conhecido mecanismo Cruz de Genebra<sup>1</sup>, chamado assim por ser utilizado inicialmente em relógios mecânicos (sendo Genebra a chamada "Capital mundial das relojoarias"), como se pode observar na Figura 1, o mecanismo tem por principal função transformar o movimento contínuo em intermitente, utilizado em indexadores, câmeras fotográficas analógicas, mudança de ferramentas em tornos CNC.

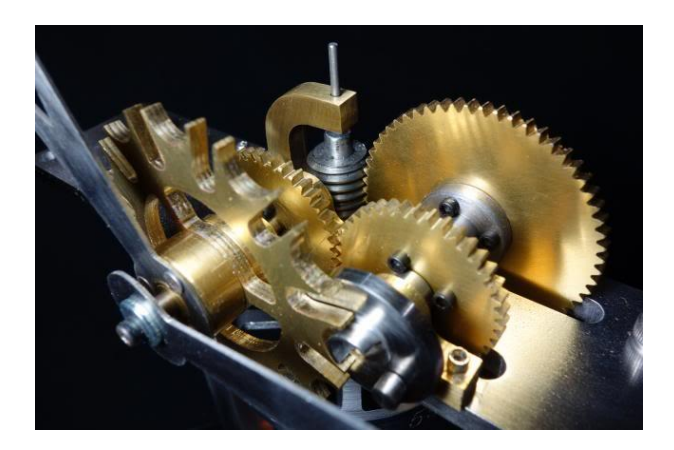

*Figura 1:Relógio mecânico com o mecanismo de Genebra de doze estágios*

O mecanismo é composto por duas partes principais: a roda motora possuí um pino responsável pela transmissão do movimento e uma superfície osculadora, que faz que a roda movida permaneça no lugar enquanto não está acionada e a *Cruz de Malta* (chamada assim pela semelhança com medalha associada a Ordem dos Cavaleiros de Malta) é acionada, tornando o movimento intermitente, dividindo a volta pelo número de estágios da mesma

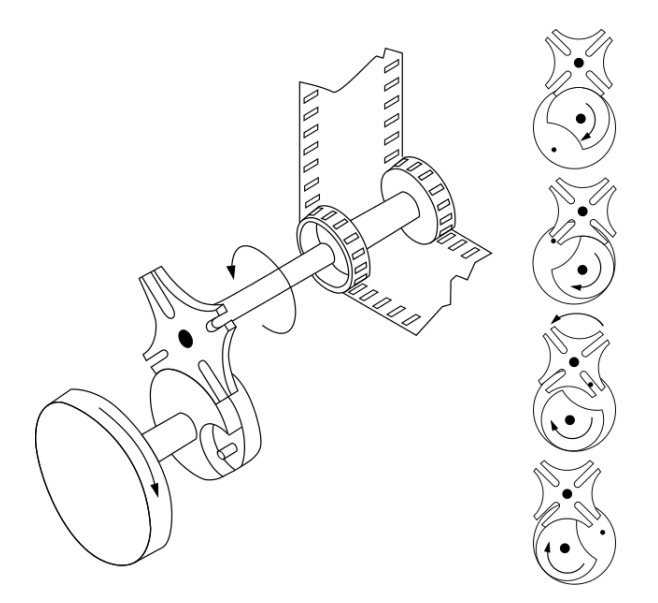

*Figura 2: Mecanismo para rolar o filme em máquinas fotográficas analógicas.*

**.** 

<sup>1</sup> Do inglês, Geneva Wheel, também conhecido como Cruz de Malta.

## Objetivo

Este tutorial tem por principal intuito expor um método de se fazer uma simulação cinemática de um mecanismo, neste caso .

#### Passos

1º Passo: Antes de se começar a trabalhar com a montagem do mecanismo, deve-se construir suas peças no ambiente de construção de partes conforme os desenhos anexos no fim deste tutorial.

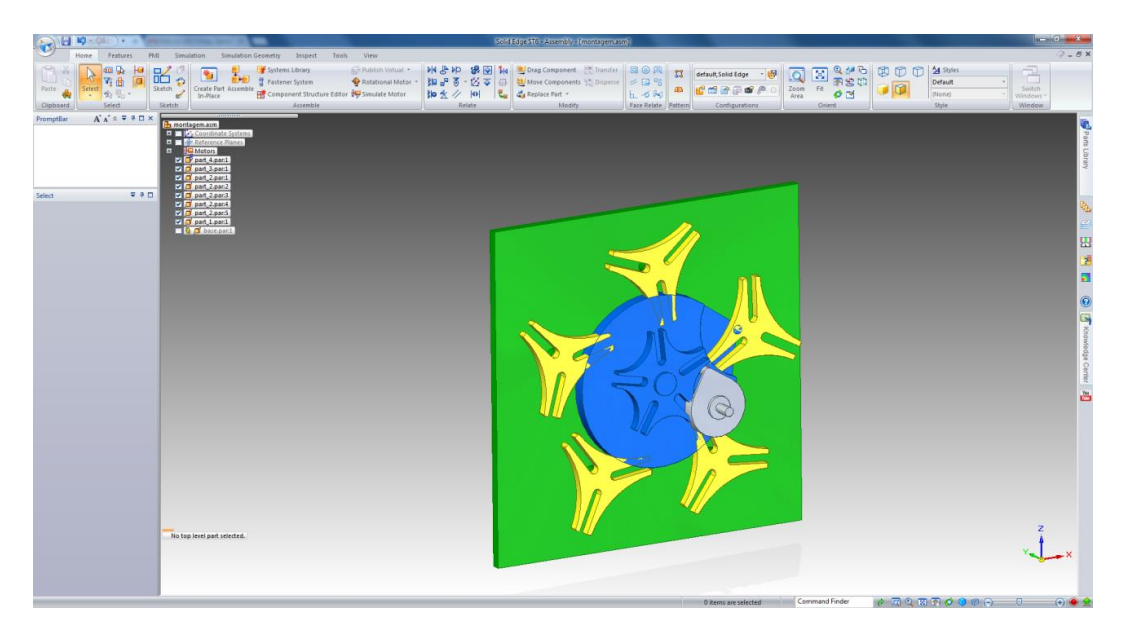

2º Passo: Após se finalizar as partes, abre-se uma montagem (*assembly*) e inseres-se as peças conforme a vista explodida a seguir.

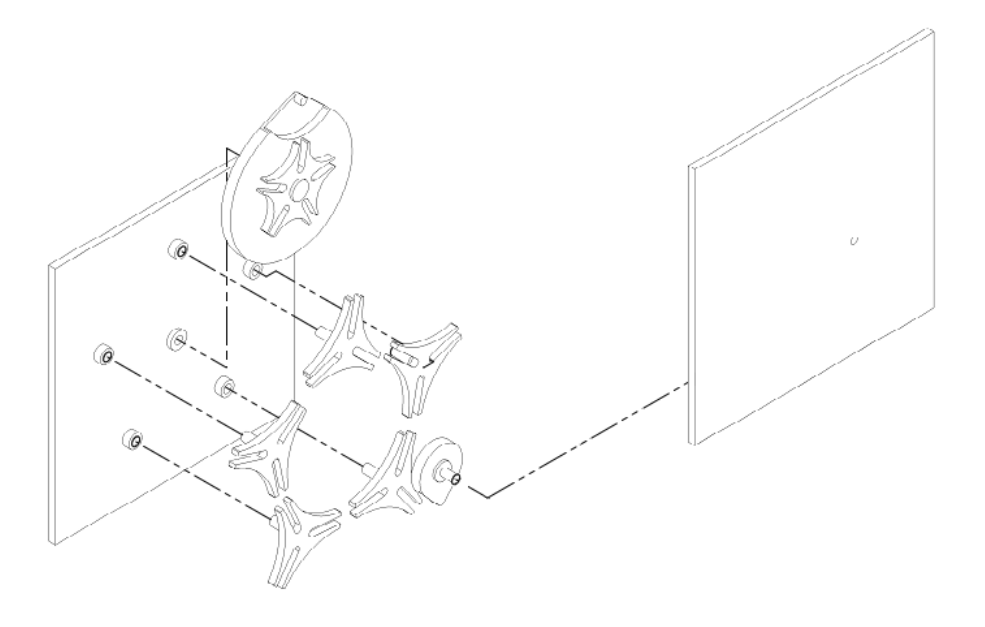

Obtendo um resultado similar ao da figura abaixo.

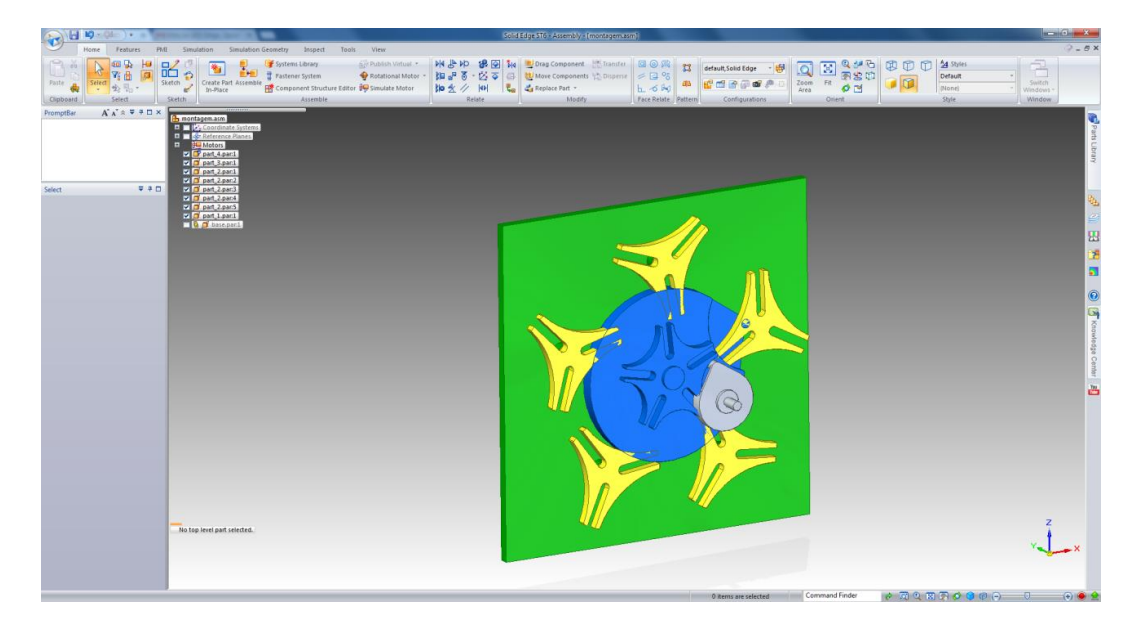

3º Passo: No entanto as peças podem estar se sobrepondo o que causaria problemas na hora da simulação. Sendo assim, serão colocados na posição correta de forma a não existir interferência entre as partes, isto é, utilizando o comando *Assemble*relaciona-se as superfícies concêntricas e tangentes que o mecanismo possuí, conforme esboçado abaixo.

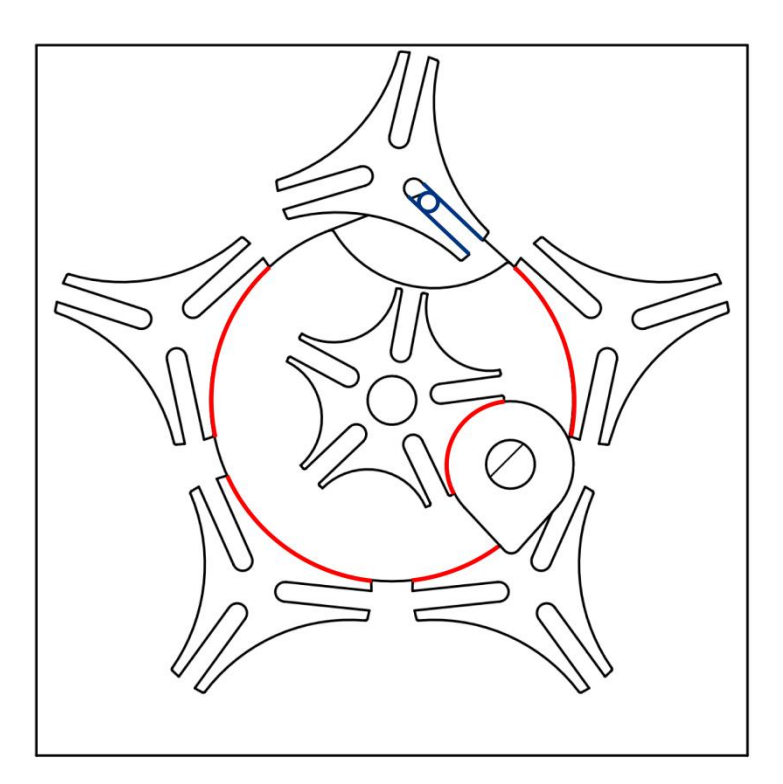

4º Passo: Colocados em uma disposição correta, seleciona-se a cruz de 5 estágios e se pode observar no canto inferior esquerdo, abaixo da árvore da montagem, uma lista das relações que

esta peça possuí com as outras. Seleciona-se aquelas que foram adicionadas para efeito de eliminas as interferências, para assim liberar o mecanismo para a simulação.

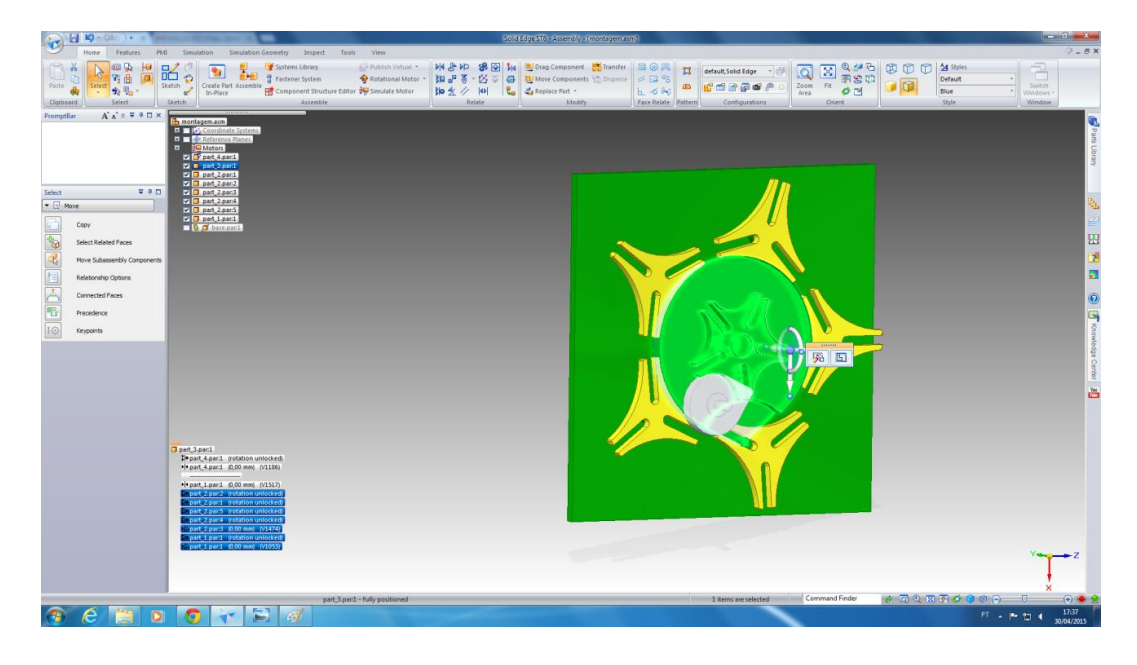

Assim, reduz-se as relações àquelas que mantém a cruz e a primeira roda motora acoplados no lugar correto.

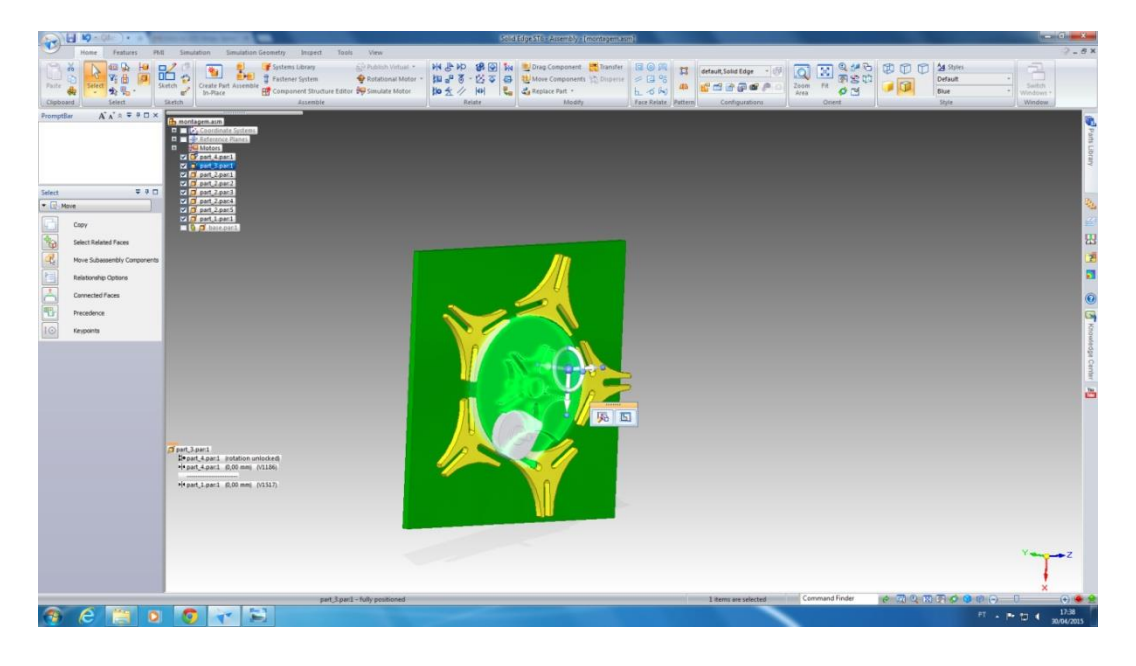

5º Passo: Com isso, para a simulação, basta adicionar o motor. No bloco de ferramentas *Assemble* encontramos o comando *Rotational Motor*.

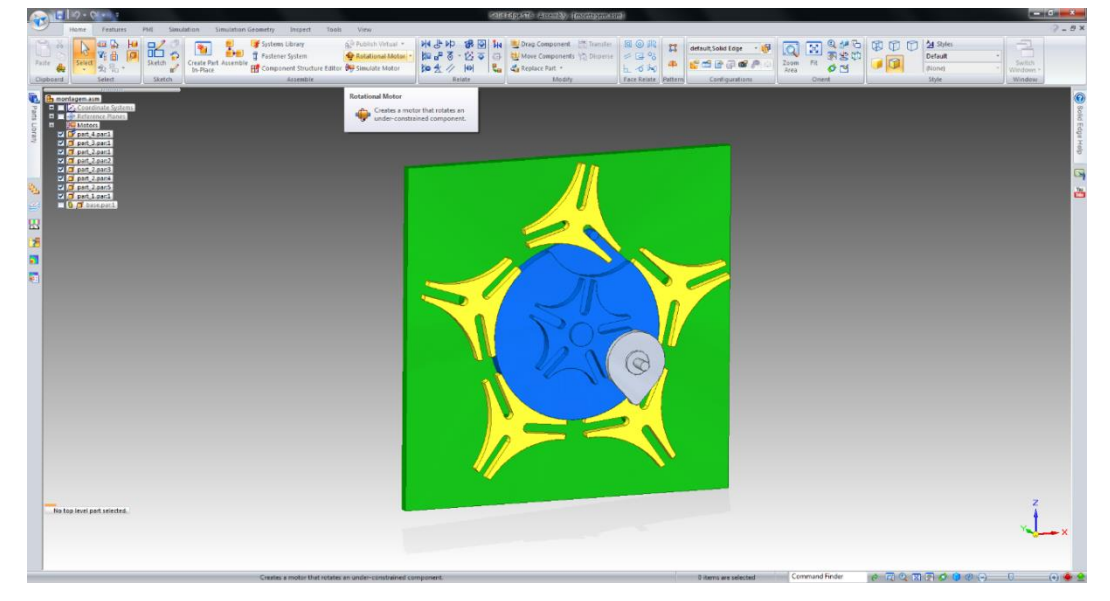

Ao clicar nele, abre-se uma barra da ferramenta, com a qual definiremos o eixo de atuação, sentido e velocidade.

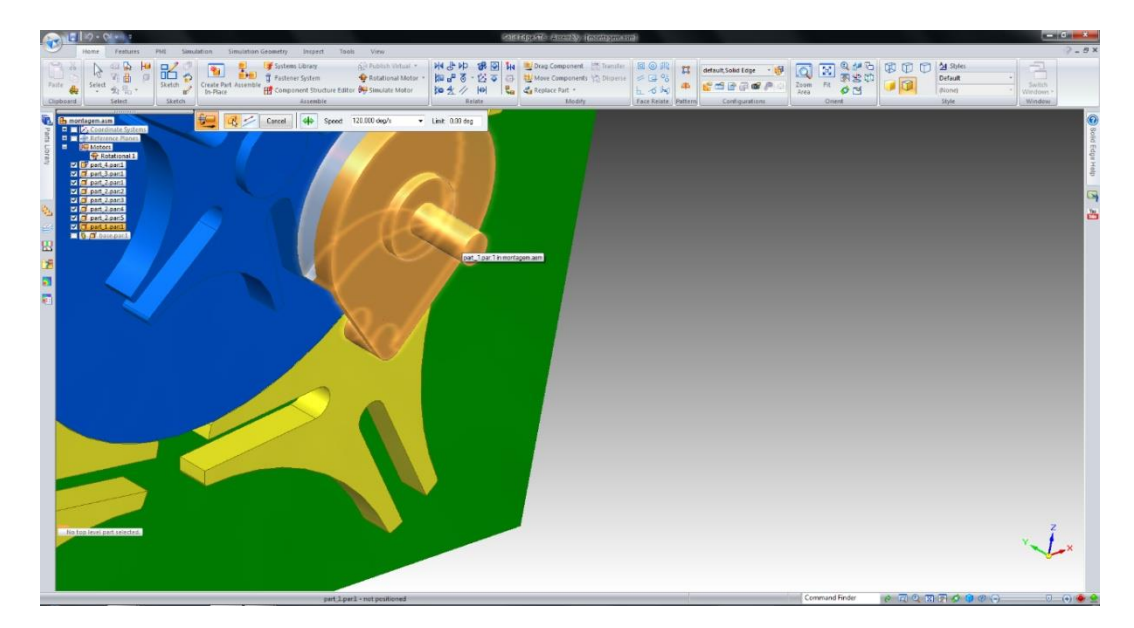

Seleciona-se a peça a ser movida e logo em seguida uma superfície cilíndrica ou aresta circular, para definir o eixo.

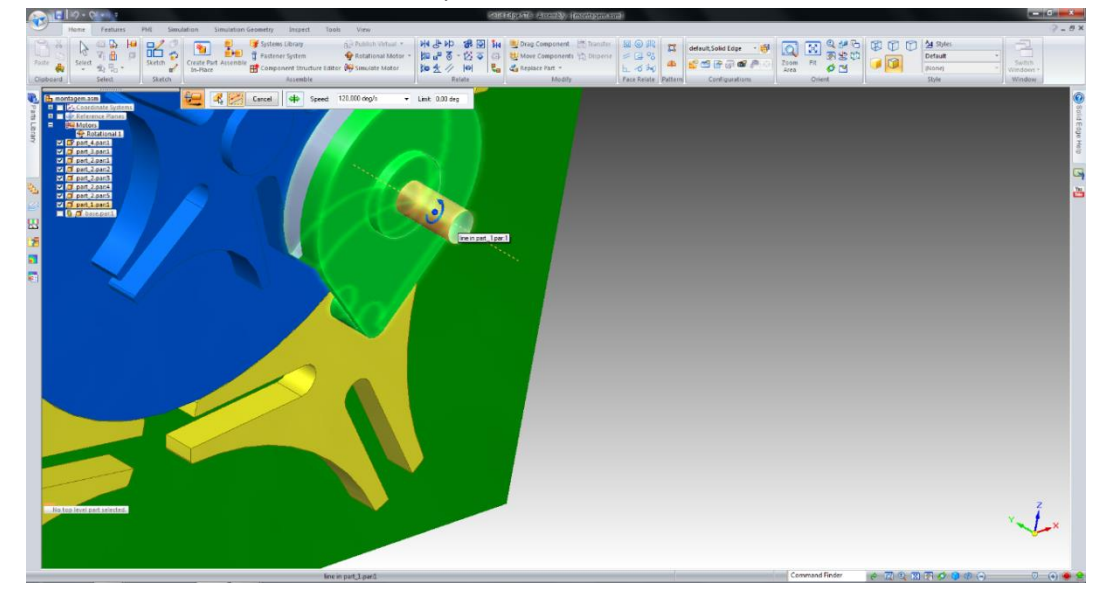

Utilizando-se o botão direito do mouse (com o cursor dentro da tela de trabalho do *Solid Edge*) a definição do motor é finalizada.

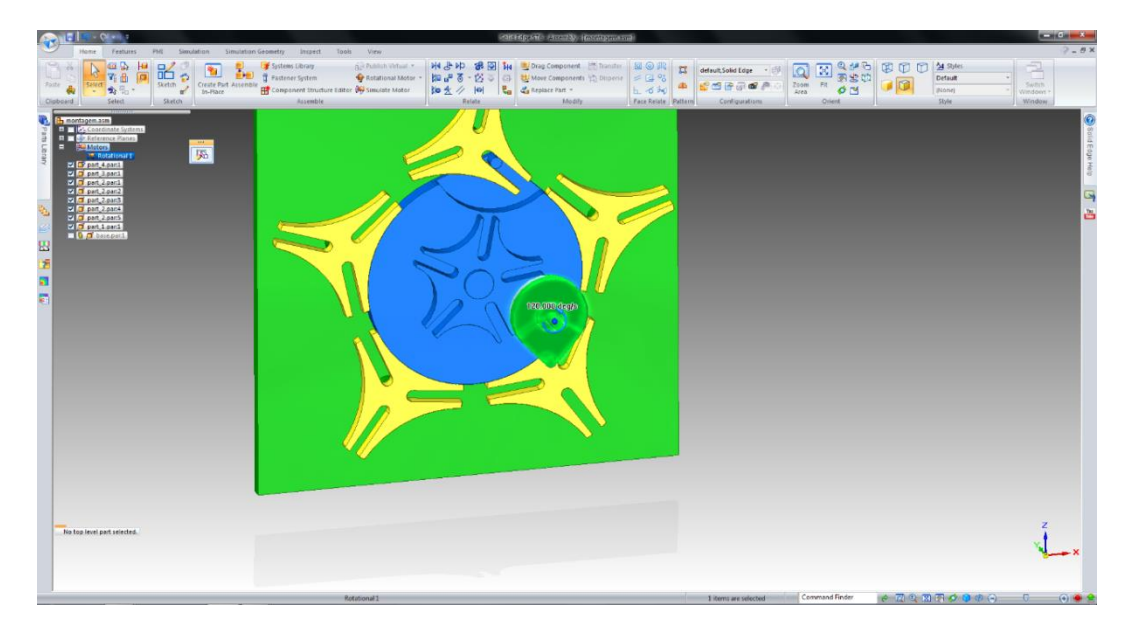

6º Passo: Por fim, pode-se iniciar a simulação. Haja visto que eliminamos problemas de interferência na montage e não ocorreram choques devido à correta geometria do mecanismo, a simulação deve ocorrer sem grandes problemas. Aciona-se o botão logo abaixo do utilizado na criação do motor, *Simulate Motor*.

### Indexador de Múltiplos Mecanismos de Genebra **EESC**

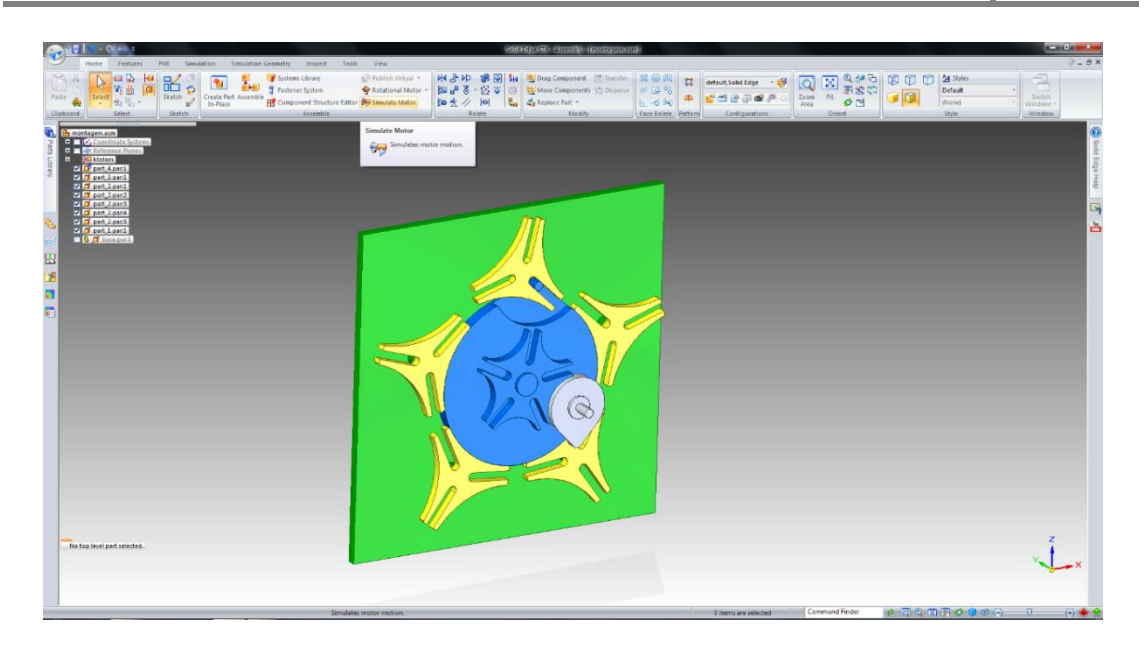

A seguir, a janela de diálogo *Motor Group Properties* abrirá e serão definidos alguns parâmetros importantes para a simulação. Primeiramente, selecionamos *Physical Motion* (opção padrão em *No Analysis*), define-se a duração da ação do motor e se adiciona o motor, muito embora seja este provavelmente já esteja na lista dos motores a entrarem na animação.

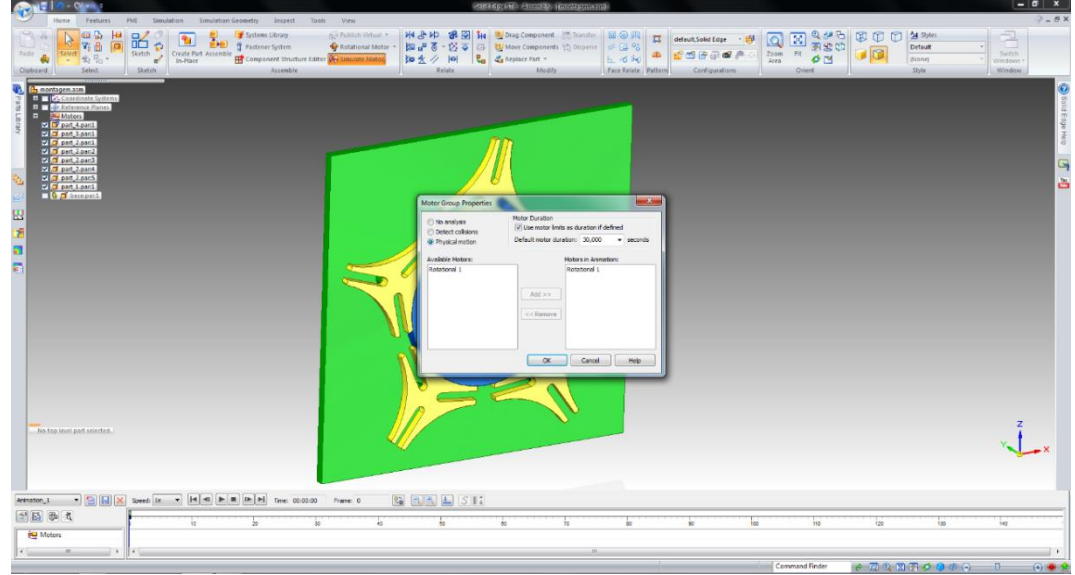

Em seguida, aciona-se o botão para que se iniciem os cálculos e animação concomitante. O resultado da simulação pode ser exportado em formato de vídeo pelo próprio CAD ou até mesmo em formato gif, por outros *softwares*<sup>2</sup> *,* conforme obteve-se o apresentado em conjunto com o tutorial.

1

<sup>&</sup>lt;sup>2</sup>O software utilizado pelo autor, neste caso foi o GifCam, software livre disponível em <http://gifcam.en.softonic.com/>.

### Indexador de Múltiplos Mecanismos de Genebra **EESC**

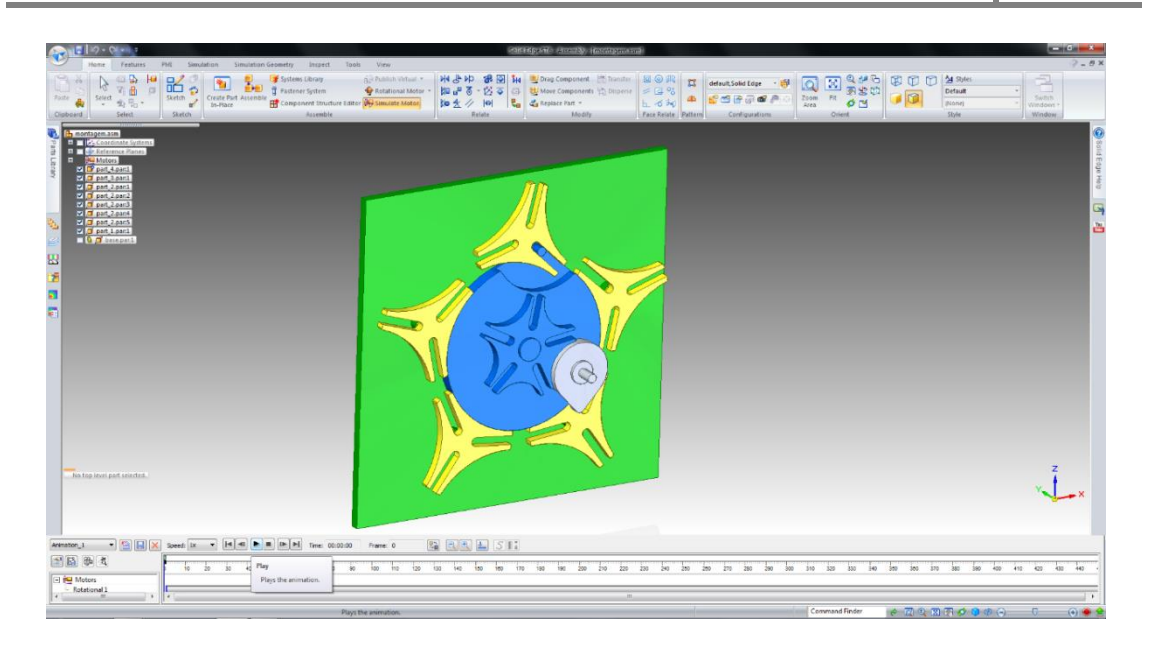

## Aplicação

Indexadores como o mecanismo de Genebra foram extremamente importantes no desenvolvimento técnológico, uma vez que permitiam a automação de alguns processos que eletrônicamente só foram possíveis após o advento e barateamento dos servomotores e CLPs / CNCs. Um exemplo de aplicação para esse mecanismo, seria a troca de bobinas de uma máquina de corte e solda de filmes poliméricos para produção de rolos de sacos , uma vez que tornaria o processo mais rápido, já que o operador é responsáve por retirar o produto e coloca o canutilho de papelão ou polímero no eixo enquanto outro está sendo produzido.

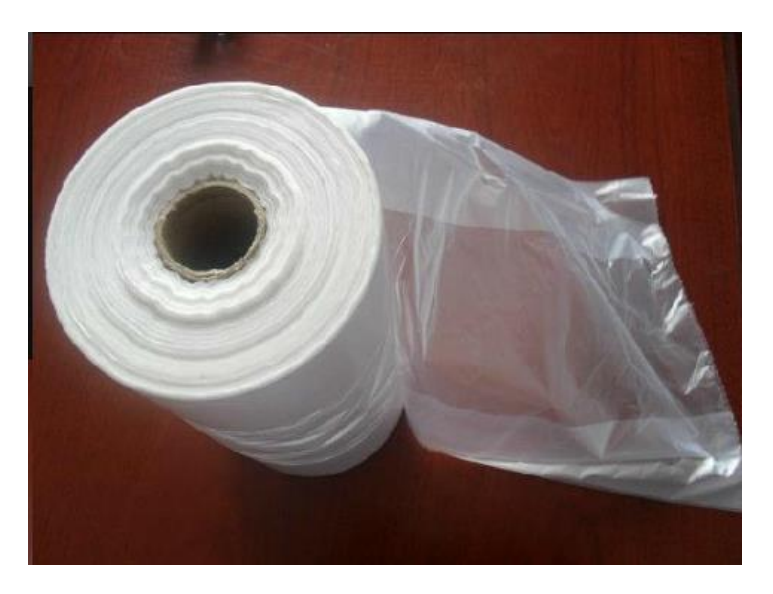

**Figura 3: Bobina de sacos plásticos com sanfona lateral, utilizado no exemplo de aplicação.**

Sendo assim, abaixo expõe-se um esquema representando a máquina de corte e solda de filme plástico com o mecanismo de Genebra utilizado para efetuar a troca dos rolos. Da esquerda para a direteita, tem-se: o desbobinador, responsável por desbobinar o material que vem em formato de bobina e seção fechada; logo em seguida passa por tubos para reorientar sua direção e também trazer certa vedação, já que o material é inflado para passar por entre duas cunhas (uma de cada lado) que dobrarão o material, criando as sanfonas, sendo, logo em seguida vedado por cilindros emborrachados de tracionamento. A balança tem por função transformar o movimento contínuo que o material tem no desbobinador em intermitente, funcionando como um pulmão. Os transportes sincronizados trabalham como mestre e escravo, isto é, o traseiro puxa o material conforme o frontal o faz, de forma a manter a tensão no filme. Agora, entre os transportes se tem o cabeçote de solda, que possuí dois eletrodos responsáveis por aquecer e pressionar o material de forma que esse solde e a faca picotadora, que fará o picote para que se possa destacar o saco. No final pode-se encontrar o rebobinador, com quatro eixos rebobinadores, aonde serão colocados os os canotes.

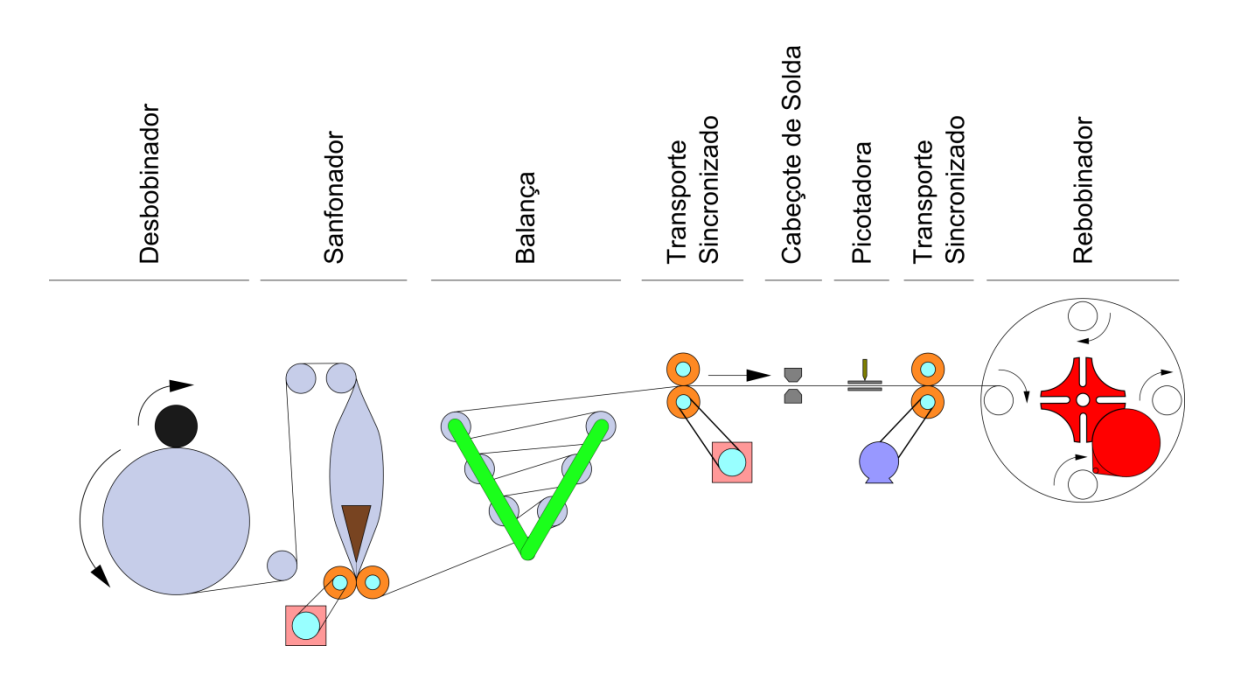

## Referências

[1] Trinityscsp, *Multiple Geneva Indexer*. Acesso <*https://grabcad.com/library/multiplegeneva-indexer-1>* em 26 de maio de 2015.

[2] Norton, Robert L. *Design of Machinery-An Introduction to the Synthesis and Analysis of Mechanisms and Machines*. 2004.

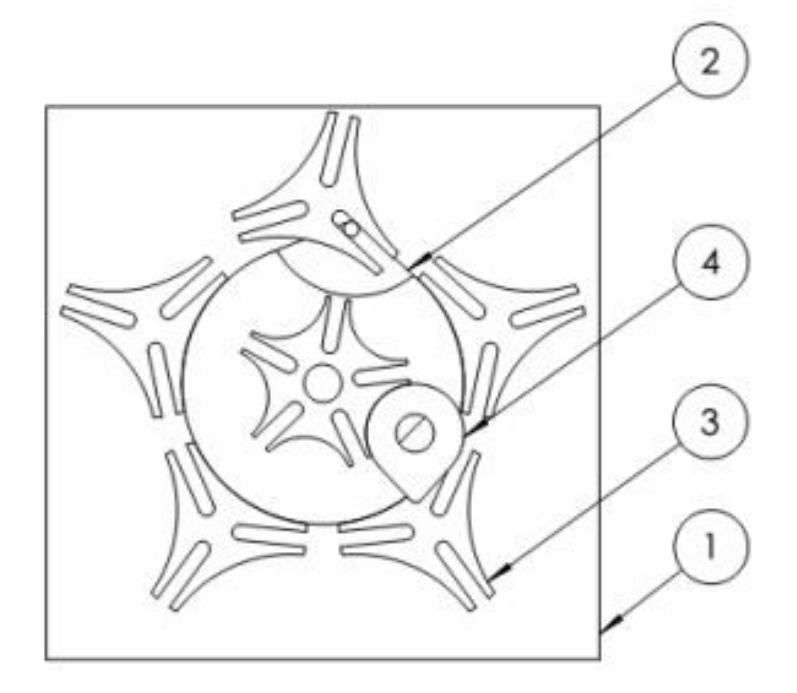

**SECTION A-A** 

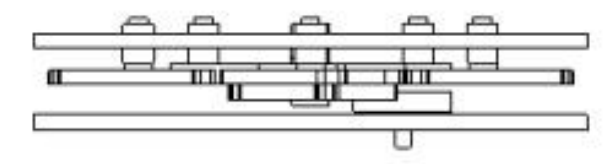

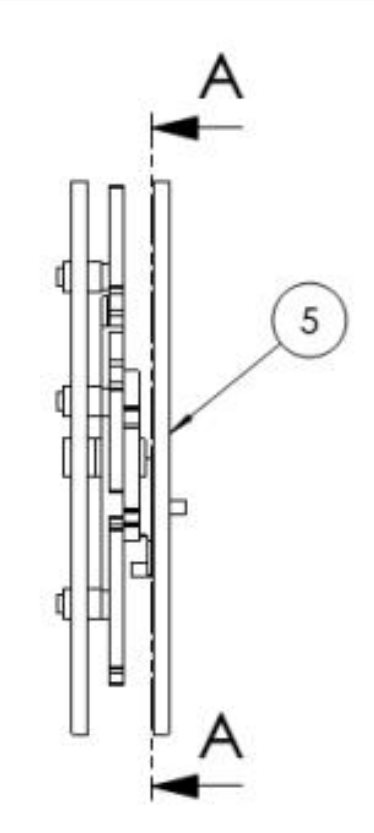

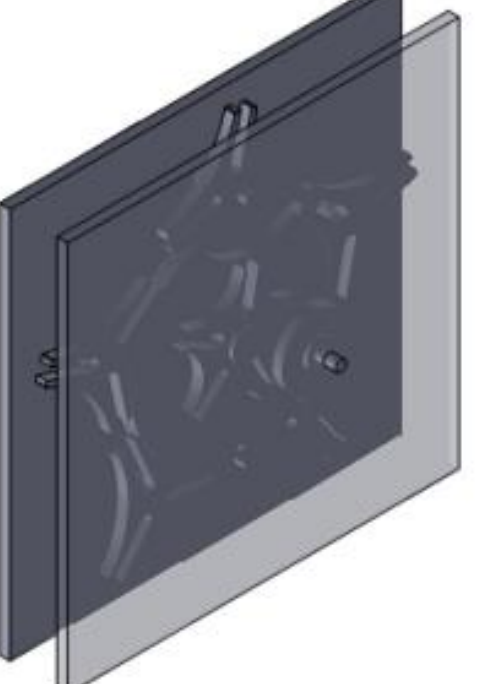

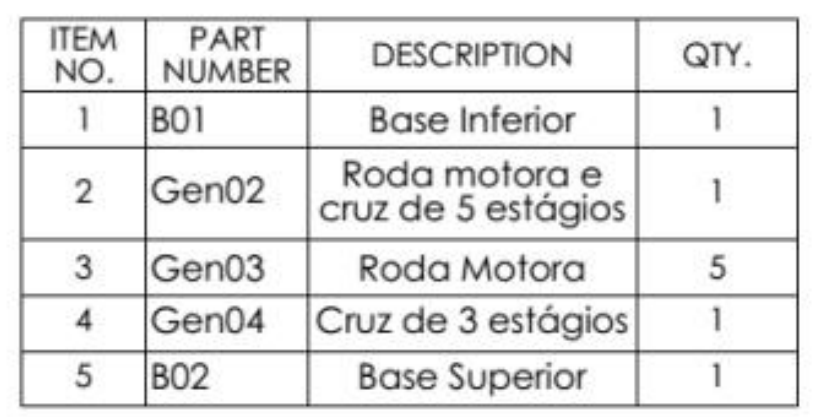

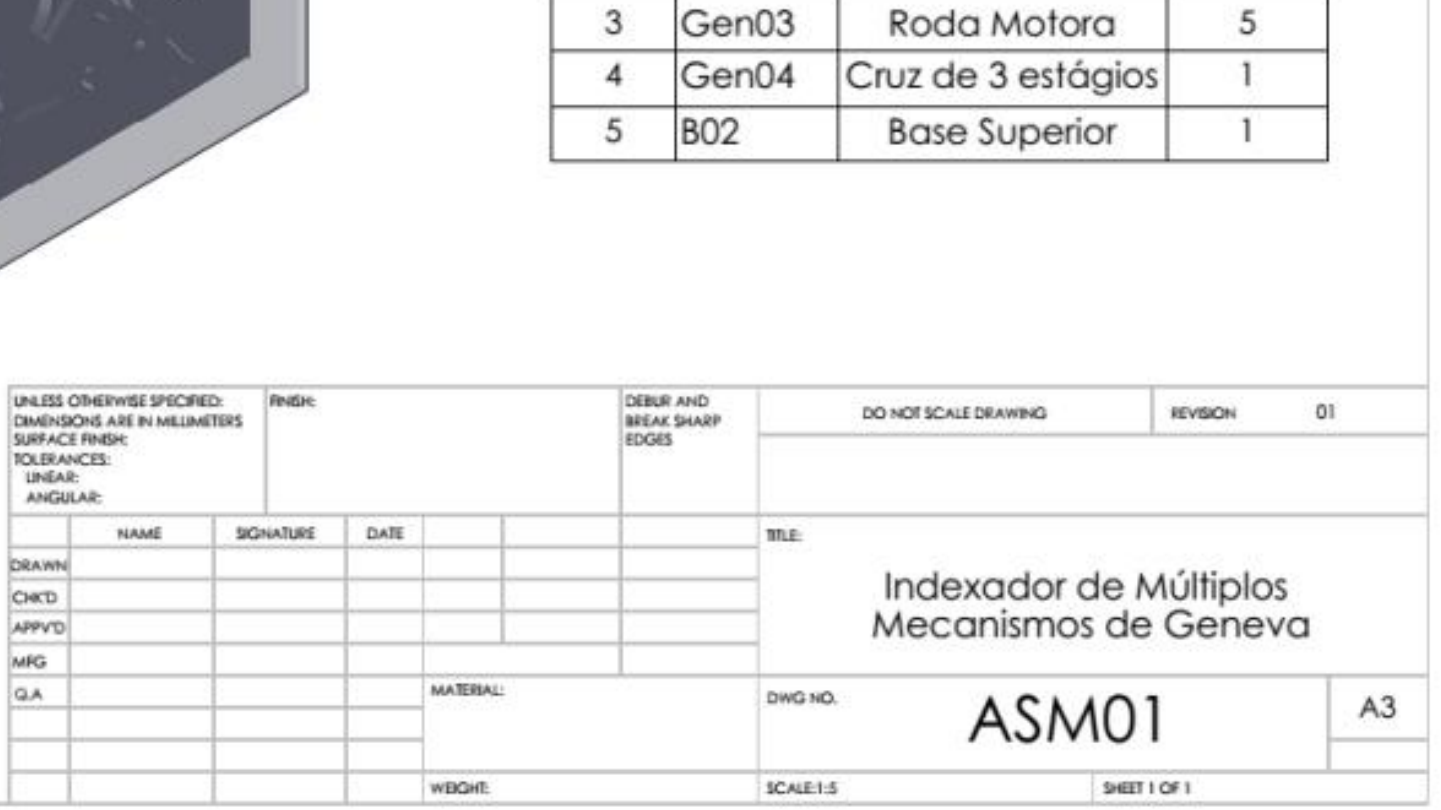

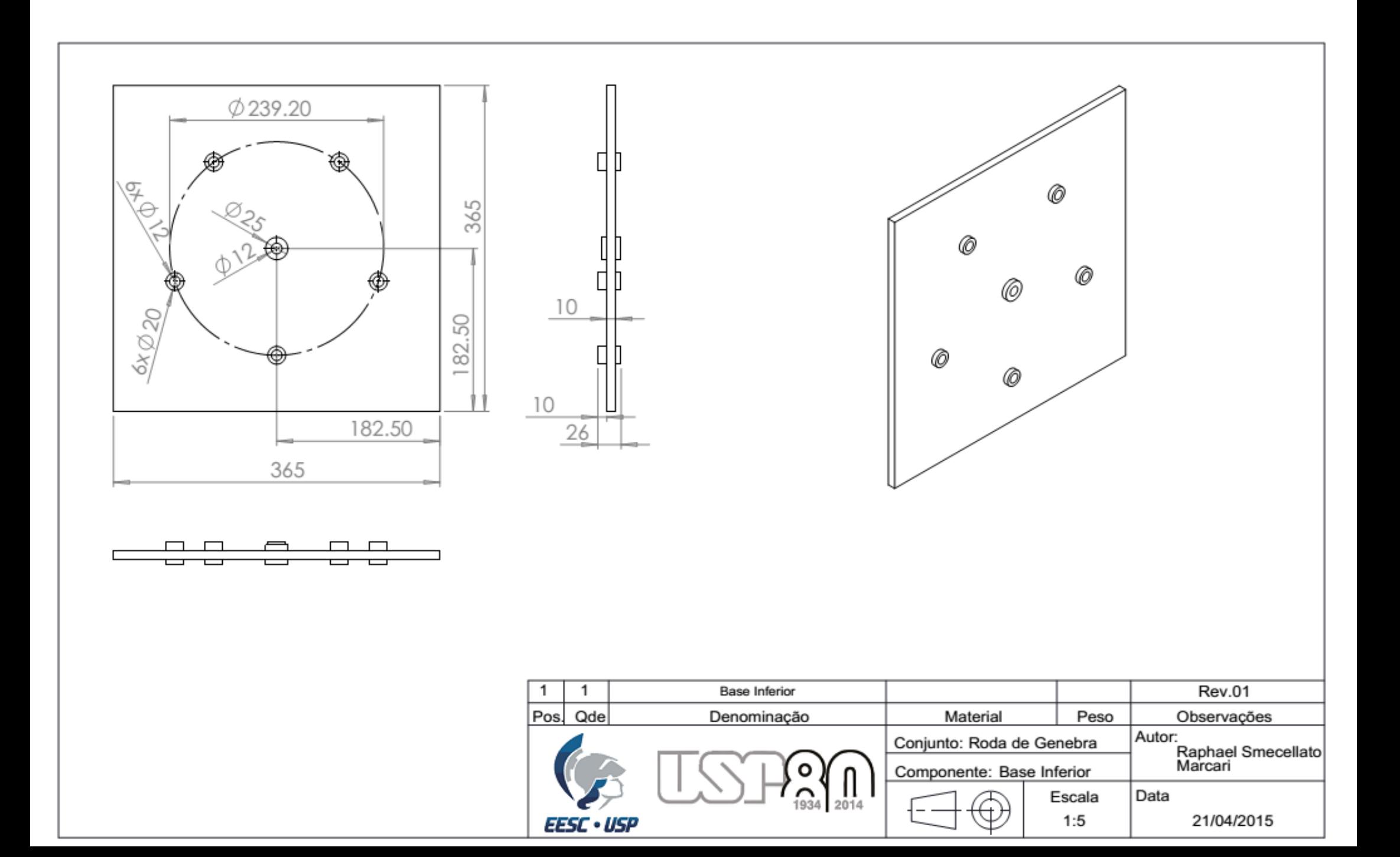

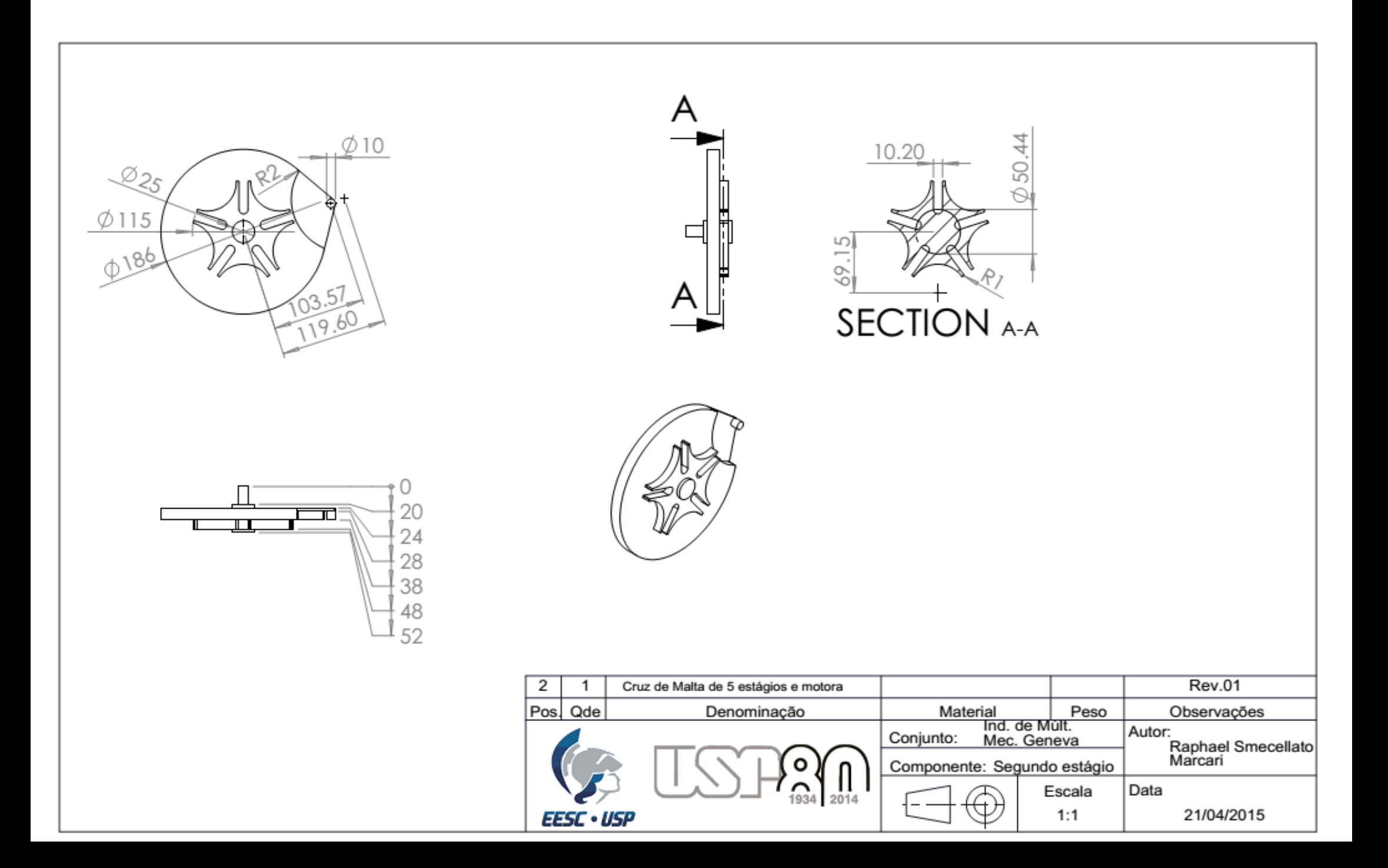

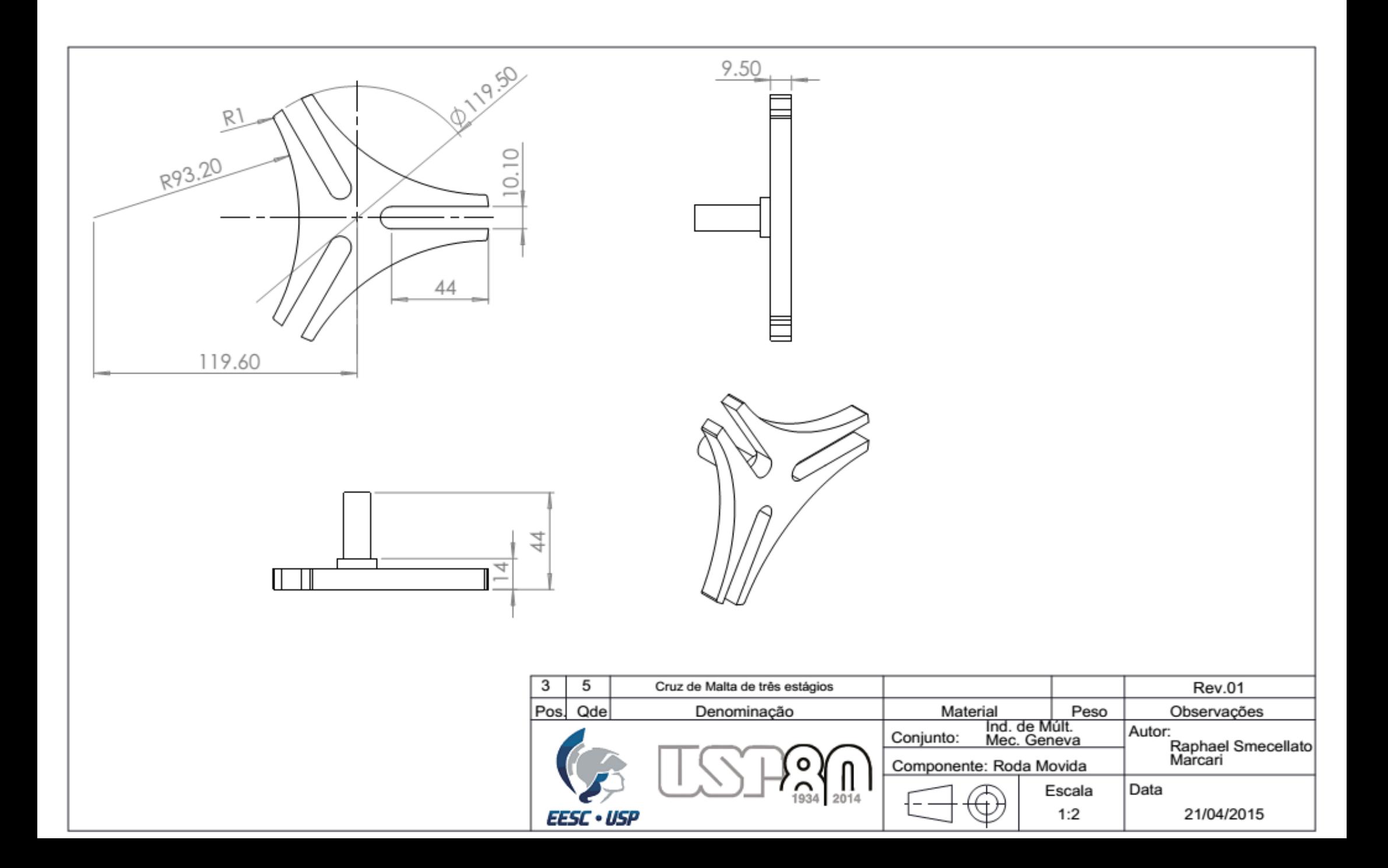

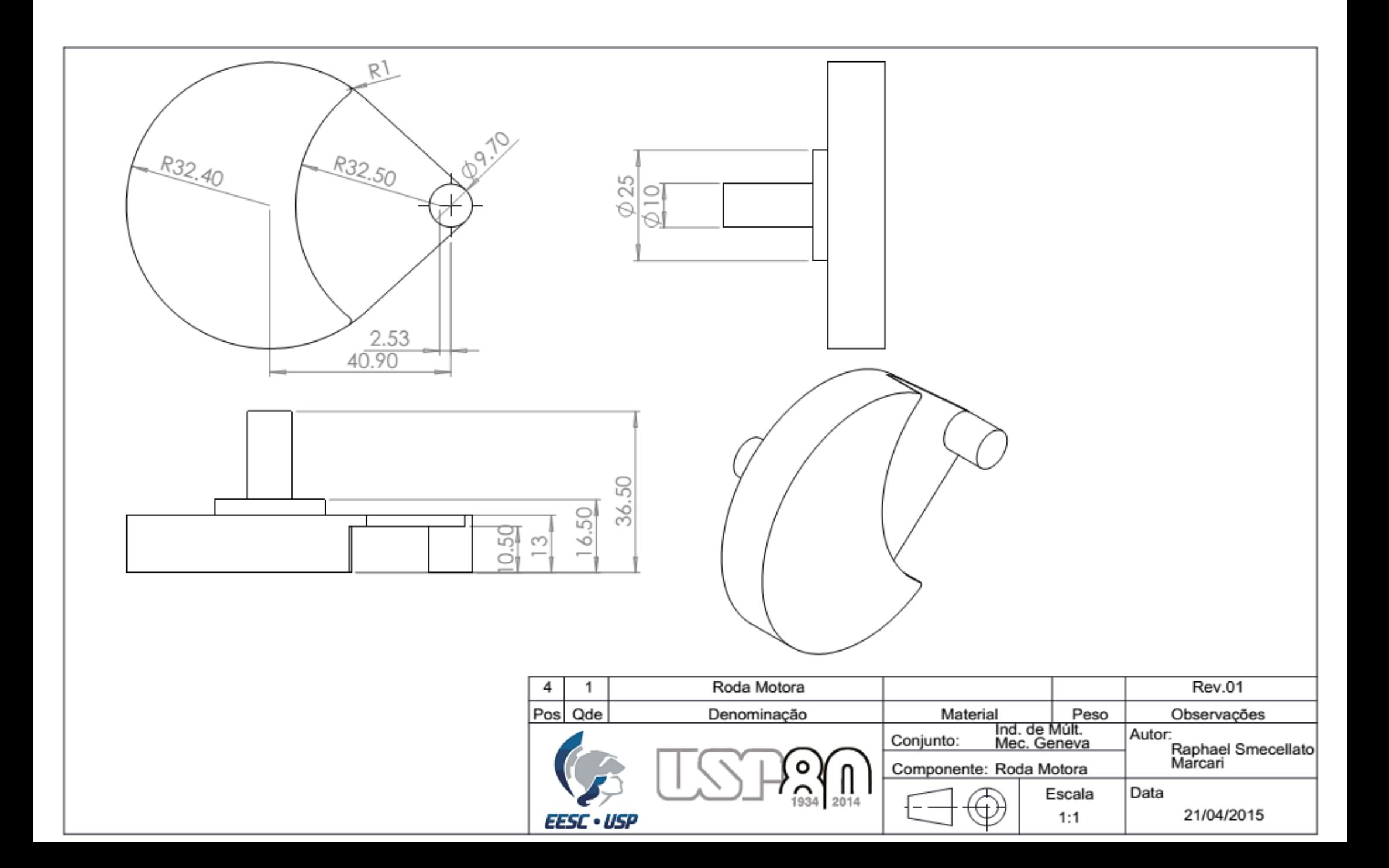

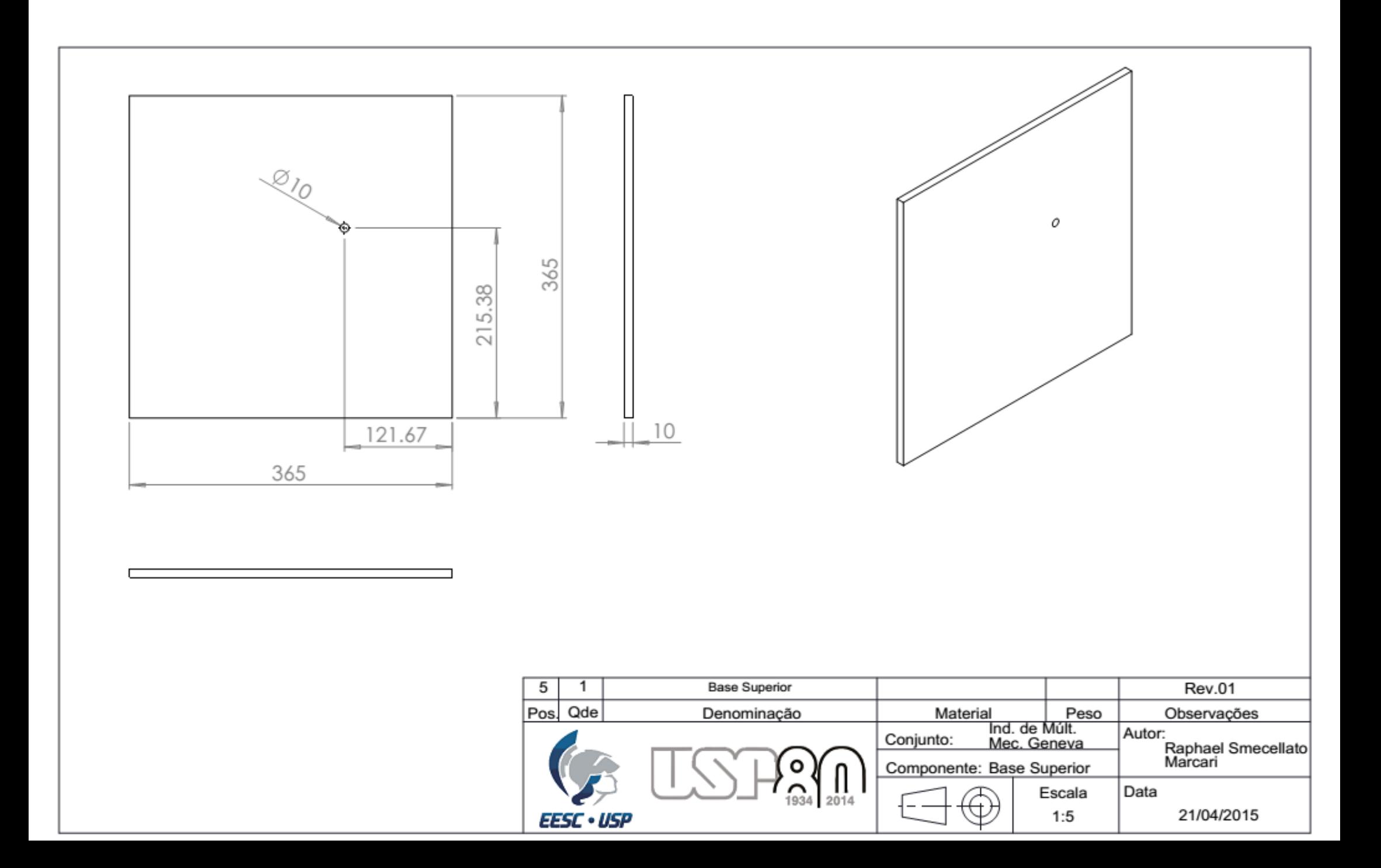